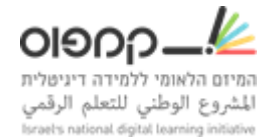

## **הרשמה שקטה**

כדי לרשום תלמידים לקורס שלך בצע את השלבים הבאים:

- .1 כנס לסביבת LMS.
- .2 כנס ללשונית מדריך< חברות
- .3 רשום את כתובות מייל של התלמידים, רשום כל מייל בשורה חדשה.
	- .4 סמן אם לשלוח לתלמיד זימון לקורס.
		- .5 לחץ על "הירשם".

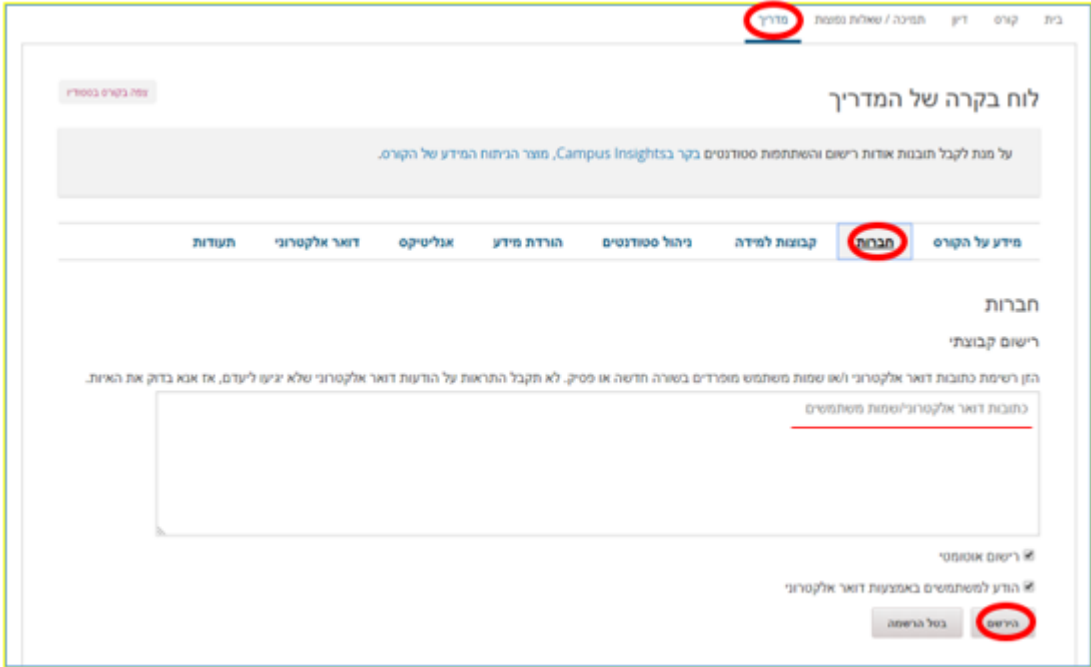

לאחר שלבים אלו, התלמידים יהיו רשומים לקורס שלך והקורס יופיע בלשונית "לוח בקרה" של התלמידים.

קישור [לדוקומנטציה.](https://edx.readthedocs.io/projects/edx-partner-course-staff/en/latest/manage_live_course/course_enrollment.html?highlight=Batch%20Enrollment#enroll-learners-in-a-course)

בהצלחה!